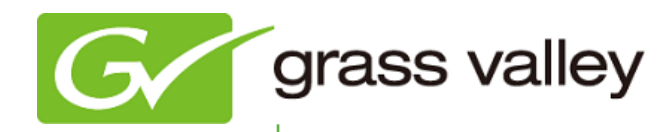

# **EDIUS®** EDIT ANYTHING 6.5

# Release Notes

Software Version 6.54 (April 2013)

www.grassvalley.com

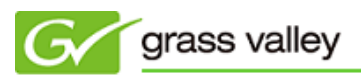

# Grass Valley® Product Support

For technical assistance, to check on the status of a question, or to report a new issue, contact Grass Valley Product Support via e-mail, the web, or by phone or fax.

#### Web Technical Support

To access support information on the web, visit the product support webpage on the Grass Valley website. You can download software or find solutions to problems by searching our Frequently Asked Questions (FAQ) database.

- World Wide Web:<http://www.grassvalley.com/support/>
- US/Americas Technical Support: [Please use our online form](http://www.grassvalley.com/ad/contact_customer_support)
- EMEA Technical Support e-mail address: [desktop.support.emea@grassvalley.com](mailto:desktop.support.emea@grassvalley.com)

#### Phone Support

Use the following information to contact product support by phone during business hours. After hours phone support is available for warranty and contract customers.

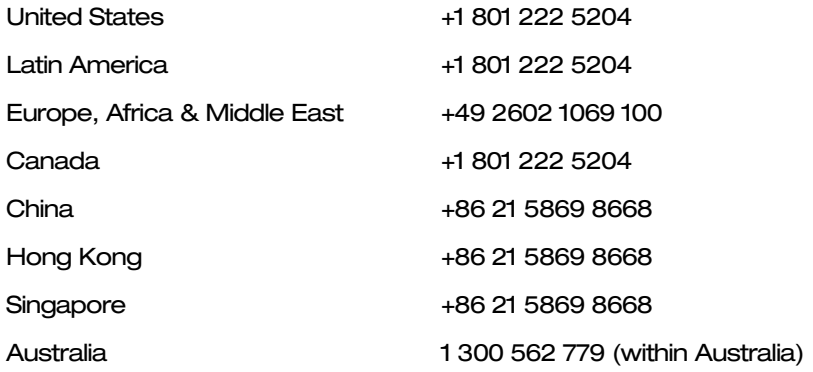

#### Authorized Support Representative

To locate the support representative for your country, visit the Product Support webpage on the Grass Valley website: [www.grassvalley.com/support/contact.](http://www.grassvalley.com/support/contact)

## New Features of EDIUS Version 6.54

*This update provides the following features:*

- $\diamond$  EDIUS now allows the user to choose which type of audio bitstream is output from the SDI port of STORM™ 3G/STORM 3G Elite hardware. (EDIUS Elite only)
- $\diamond$  Direct clip loading from XDCAM professional disc or SxS memory card in XDCAM Station deck (the deck has to be updated to XDS ver. 2.3 and connected to the EDIUS client via CIFS). (EDIUS Elite and EDIUS Pro only)
- $\diamond$  QoS configuration option\* available to set maximum bandwidth in disc access. (EDIUS Elite and EDIUS Pro only)
	- \* QoS option only works when reading files from K2 storage. Both writing to K2 and other drive not considered.
- $\diamond$  SNFS configuration option\*\* available to set the maximum bandwidth on reading a file. (EDIUS Elite and EDIUS Pro only)

\*\* SNFS option only works when reading files from K2 storage. Both writing to K2 and other drive not considered.

### UPDATE HISTORY

*The following issues are fixed or improved in this version.*

#### EDIUS fails to open certain project file

Description: EDIUS fails to open a project file if it contains a CMF clip that has no audio.

#### Digital audio output does not work

Description: EDIUS fails to output digital audio from HDSPARK™ Pro hardware.

#### EDIUS outputs incorrect video from HDSPARK Pro

Description: EDIUS outputs video with an incorrect color range (0 to 255) from HDSPARK Pro hardware.

#### Line noise appears in exported video file

Description: If the timeline of project with a custom frame size is exported to an MP4 file, a faint blue line of video noise appears in the exported video file.

#### Audio playback speed accelerated on playing certain AVI file

Description: Audio playback speed is accelerated when playing an AVI file that has AAC audio.

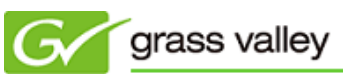

#### An error occurred when exporting to MXF

Description: An error occurs if the stabilizer effect is applied on the timeline and then exported to MPEG-2 MXF.

#### System settings menu enabled for restricted user

Description: The System settings menu is accessible even when starting EDIUS with a restricted user profile.

#### Sequence time code printed to a tape

Description: Sequence time code is unexpectedly printed when printing to HDCAM tape via Storm 3G.

#### Disc Burner freezes if a video file is added for DVD burning

Description: Disc Burner freezes if a video file is added by the [Add File] button and the burn started.

#### EDIUS fails to capture R-side video

Description: R-side video fails to capture during stereoscopic capture (L and R individually).

#### EDIUS crashes if time effect applied to sequence clip

Description: EDIUS crashes if rotate is applied to a sequence clip in the layouter and then a time altering effect (Speed or Time Remap) applied.

#### Maximum bitrate up to 40 Mb/s for burning Blu-ray disc

Description: Maximum bitrate can be set up to 40 Mb/s in manual encoding configuration for burning Blu-ray disc.

#### EDIUS crashes if a Quick Titler file is created

Description: EDIUS crashes if a title is created and saved with Quick Titler in a 4K project file.

#### EDIUS crashes while scrubbing a clip

Description: EDIUS crashes while scrubbing certain AVCHD clips in the timeline or player window.

#### Certain QuickTime file cannot be played correctly

Description: Certain QuickTime H.264 files cannot be played correctly.

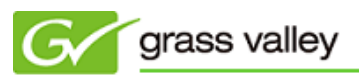

#### Timeline cursor moves to outside of end point during printing to tape

Description: Timeline cursor moves to 10 seconds outside of the end point when finished printing to DV tape.

#### Cannot burn MPEG-2 Blu-ray disc

Description: MPEG-2 Blu-ray disc cannot be burned in SD-based projects.

### DESIGN LIMITATIONS

#### Windows Media Video cannot be converted to HQ in the EDIUS Bin

Description: A Windows Media Video file cannot be converted to HQ in the EDIUS Bin. Workaround: None.